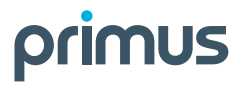

# Deco X50 Wi-Fi Pod Set Up Guide

## **Follow these easy steps to set up your additional Wi-Fi pod(s):**

- **1.** Place the additional Wi-Fi pod where you want it and plug it into a power outlet.
- **2.** When the light on the bottom of the Wi-Fi pod is solid green, your additional pod is now connected to your Wi-Fi network. This can take up to 5 minutes.

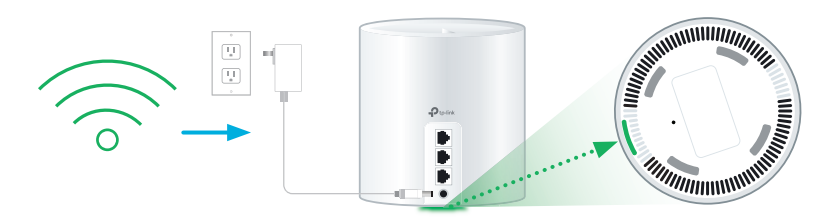

### **Check the status of your Pod based on the LED light colour:**

#### **Yellow:**

Wi-Fi pod unit is starting up.

#### **Blue solid/pulse:**

Wi-Fi pod is auto connecting to your network.

#### **Green:**

Wi-Fi pod is ready to use.

#### **Red:**

Reboot the Wi-Fi pod by unplugging the power adapter. Wait 30 seconds, then plug back in. If red light continues, check your main Wi-Fi pod as it might need to be rebooted by following the same process.

**Tip:** If you have already downloaded the TP-Link Deco App, the Pod(s) can also be added to your existing Wi-Fi network by pressing the "+" sign in the upper right corner of the home screen.

# **Connecting Wired Devices**

Each Wi-Fi 6 pod is equipped with three ethernet ports and can be used to connect a nearby device, such as:

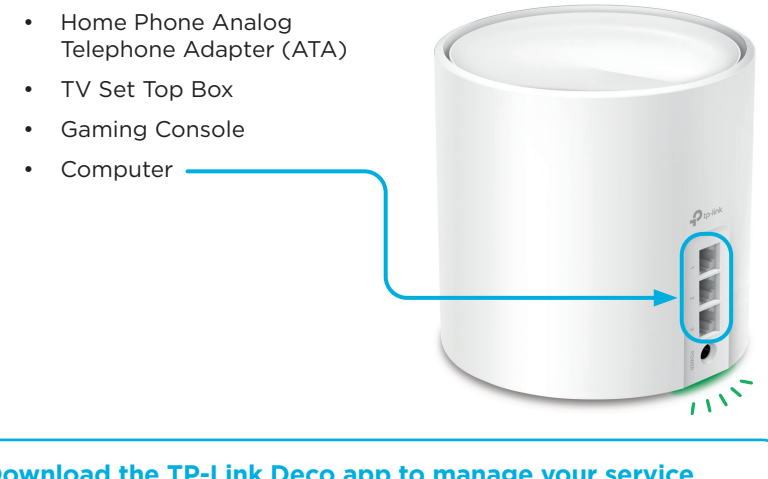

## **Download the TP-Link Deco app to manage your service.**

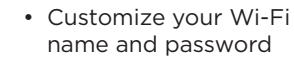

• Parental controls

- Anti-virus
- Create a separate network for guests

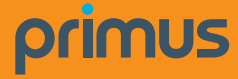

For general support for your Internet, or for additional self-help resources visit **support.primus.ca** or contact our Technical Support team at 1-800-370-0015**.**